# Quick Start Guide

Snelstartgids Guide d'information rapide Schnellstart-Handbuch Guida introduttiva rapida

# Latitude 14 5000 Series E5470

## 1 Connect the power adapter and press the power button

Sluit de netadapter aan en druk op de aan-uitknop Connectez l'adaptateur d'alimentation et appuyez sur le bouton d'alimentation

Netzadapter anschließen und Betriebsschalter drücken

Connettere l'adattatore di alimentazione e premere il pulsante Accensione

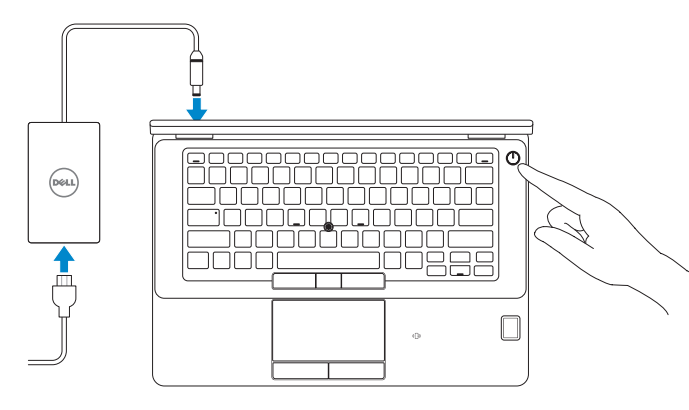

# 2 Finish operating system setup

Voltooi de installatie van het besturingssysteem Terminez la configuration du système d'exploitation Betriebssystem-Setup abschließen Terminare la configurazione del sistema operativo

## Windows 8.1

A Wireless

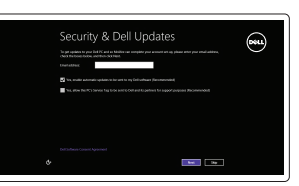

### Enable security and updates

- **N.B.:** Als u verbinding maakt met een beveiligd draadloos netwerk, vul dan het wachtwoord voor het netwerk in wanneer daar om gevraagd wordt.
- $\mathbb Z$  REMARQUE : si vous vous connectez à un réseau sans fil sécurisé, saisissez le mot de passe d'accès au réseau sans fil lorsque vous y êtes invité.
- $\mathbb Z$  ANMERKUNG: Wenn Sie sich mit einem geschützten Wireless-Netzwerk verbinden, geben Sie das Kennwort für das Wireless-Netzwerk ein, wenn Sie dazu aufgefordert werden.

Schakel de beveiliging en updates in Activez la sécurité et les mises à jour Sicherheit und Aktualisierungen aktivieren Abilitare sicurezza e aggiornamenti

 $\mathscr{U}$  N.B.: se ci si sta connettendo a una rete wireless protetta, inserire la password di accesso alla rete wireless quando richiesto.

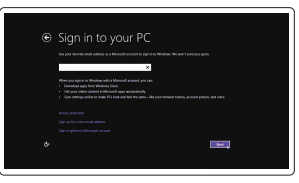

### Connect to your network

Maak verbinding met uw netwerk Connectez-vous à votre réseau Mit dem Netzwerk verbinden Connettere alla rete

# NOTE: If you are connecting to a secured wireless network, enter the password for the wireless network access when prompted.

**Register** My Device

### Sign in to your Microsoft account or create a local account

Meld u aan bij uw Microsoft-account of maak een lokale account aan Connectez-vous à votre compte Microsoft ou créez un compte local Bei Ihrem Microsoft-Konto anmelden oder lokales Konto erstellen

### $\mathbb Z$  NOTE: If you are connecting to a secured wireless network, enter the password for the wireless network access when prompted.

Effettuare l'accesso al proprio account Microsoft oppure creare un account locale

# Locate Dell apps in Windows 8.1

Vind Dell-apps in Windows 8.1 Localiser les applications Dell dans Windows 8.1 Dell-Apps in Windows 8.1 ausfindig machen Localizzare le app Dell in Windows 8.1

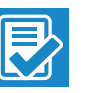

- **A.B.:** Als u verbinding maakt met een beveiligd draadloos netwerk, vul dan het wachtwoord voor het netwerk in wanneer daar om gevraagd wordt.
- **EREMARQUE :** si vous vous connectez à un réseau sans fil sécurisé, saisissez le mot de passe d'accès au réseau sans fil lorsque vous y êtes invité.
- ANMERKUNG: Wenn Sie sich mit einem geschützten Wireless-Netzwerk verbinden, geben Sie das Kennwort für das Wireless-Netzwerk ein, wenn Sie dazu aufgefordert werden.
- N.B.: se ci si sta connettendo a una rete wireless protetta, inserire la password di accesso alla rete wireless quando richiesto.

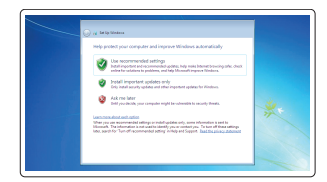

### Register your computer

Registreer de computer | Enregistrez votre ordinateur Computer registrieren | Registrare il computer

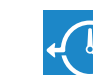

#### Dell Backup and Recovery

## Backup, recover, repair, or restore your computer

Maak een back-up van de computer en herstel of repareer uw computer

ANMERKUNG: Bei mobiler Nutzung unter schlechten Lichtverhältnissen (beispielsweise direkte Sonneneinstrahlung) kann die Lesbarkeit aufgrund von Reflexionen eingeschränkt sein.

Effectuez une sauvegarde, récupération, réparation ou restauration de votre ordinateur Computer sichern, wiederherstellen oder reparieren Effettuare il backup, il recupero, la riparazione o il ripristino del computer

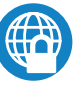

### Dell Data Protection | Protected Workspace

### Protect your computer and data from advanced malware attacks

Bescherm uw computer en gegevens tegen geavanceerde aanvallen door kwaadaardige software

Protégez votre ordinateur et vos données contre les attaques malveillantes Schützen Sie Ihren Computer und Ihre Daten vor modernen Malware-Angriffen

Proteggere il computer e i dati da attacchi di malware avanzato

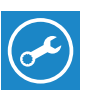

### Dell SupportAssist Check and update your computer

Controleer de computer en werk deze bij Recherchez des mises à jour et installez-les sur votre ordinateur

Computer überprüfen und aktualisieren Verificare e aggiornare il computer

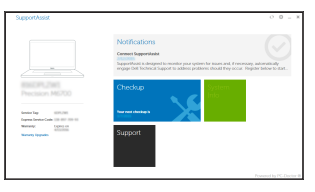

### Windows 7

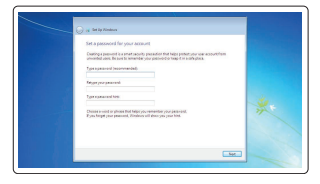

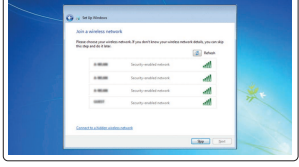

### Set a password for Windows

Stel een wachtwoord voor Windows in Configurez un mot de passe pour Windows Kennwort für Windows einrichten Impostare una password per Windows

### Connect to your network

Maak verbinding met uw netwerk Connectez-vous à votre réseau Mit dem Netzwerk verbinden Connettere alla rete

### Protect your computer

Beveilig de computer Protégez votre ordinateur Computer schützen Proteggere il computer

### Ubuntu

### Follow the instructions on the screen to finish setup.

Volg de instructies op het scherm om de setup te voltooien. Suivez les instructions qui s'affichent pour terminer la configuration. Folgen Sie den Anweisungen auf dem Bildschirm, um das Setup abzuschließen. Seguire le istruzioni visualizzate sullo schermo per terminare la configurazione.

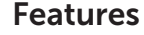

- 1. Network connector
- 2. VGA connector
- 3. SIM card slot (optional)
- 4. Microphone
- 5. Camera (optional)
- 6. Camera-status light (optional)
- 7. Microphone
- 8. HDMI connector
- 9. USB 3.0 connector
- 10. Power connector
- 11. Security cable-slot
- 12. Power button
- 13. USB 3.0 connector with PowerShare
- 14. SD memory-card reader

Kenmerken | Caractéristiques | Funktionen | Funzioni

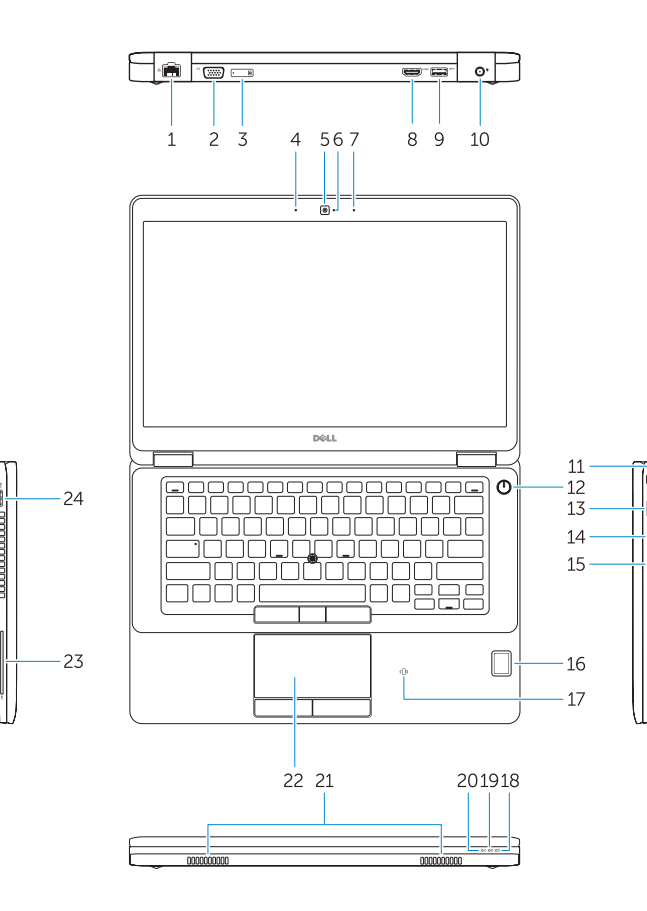

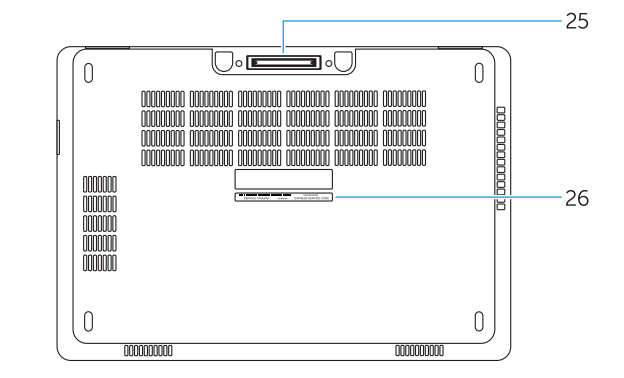

- 1. Netwerkaansluiting
- 2. VGA-aansluiting
- 3. Simkaartsleuf (optioneel)
- 4. Microfoon
- 5. Camera (optioneel)
- 6. Camerastatuslampje (optioneel)
- 7. Microfoon
- 8. HDMI-connector
- 9. USB 3.0-aansluiting
- 10. Voedingskabelconnector
- 11. Sleuf voor beveiligingskabel
- 12. Aan-uitknop
- 13. USB 3.0-connector met PowerShare
- 14. SD-geheugenkaartlezer
- 1. Port réseau
- 2. Port VGA
- **3.** Un emplacement pour carte SIM (en option)
- 4. Microphone
- 5. Caméra (en option)
- 6. Voyant d'état de la caméra (en option)
- 7. Microphone
- 8. Port HDMI
- 9. Port USB 3.0
- 10. Port d'alimentation
- 11. Fente pour câble de sécurité
- 12. Bouton d'alimentation
- 13. Port USB 3.0 avec PowerShare
- 15. Hoofdtelefoonaansluiting
- 16. Vingerafdruklezer (optioneel)
- 17. Contactloze smartcardlezer (optioneel)
- 18. Statuslampje batterij
- 19. Activiteitenlampie vaste schijf
- 20. Stroomstatuslampje
- 21. Luidsprekers
- 22. Touchpad
- 23. Smartcardlezer (optioneel)
- 24. USB 3.0-aansluiting
- 25. Dockingconnector
- 26. Servicetaglabel

- 15. Headphone connector
- 16. Touch fingerprint reader (optional)
- 17. Contactless smart-card reader (optional)
- 18. Battery-status light
- 19. Hard-drive activity light
- 20. Power-status light
- 21. Speakers
- 22. Touchpad
- 23. Smart-card reader (optional)
- 24. USB 3.0 connector
- 25. Docking connector
- 26. Service-tag label

- 14. Lecteur de carte SD
- 15. Port pour casque
- 16. Lecteur d'empreintes digitales (en option)
- 17. Lecteur de carte à puce sans contact (en option)
- 18. Voyant d'état de la batterie
- 19. Voyant d'activité du disque dur
- 20. Voyant d'état de l'alimentation
- 21. Haut-parleurs
- 22. Pavé tactile
- 23. Lecteur de carte à puce (en option)
- 24. Port USB 3.0
- 25. Connecteur d'amarrage
- 26. Étiquette de numéro de série
- 21. Altoparlanti
- 22. Touchpad

24 Connettore USB 3.0

25. Connettore dell'alloggiamento 26. Etichetta Numero di servizio

- 1. Netzwerkanschluss
- 2 VGA-Anschluss
- 3. SIM-Kartensteckplatz (optional)
- 4. Mikrofon
- 5. Kamera (optional)
- 6. Kamerastatusleuchte (optional)
- 7. Mikrofon
- 8. HDMI-Anschluss
- 9. USB 3.0-Anschluss
- 10. Netzanschluss
- 11. Sicherheitskabeleinschub
- 12. Betriebsschalter
- 13. USB 3.0-Anschluss mit PowerShare
- 14. SD-Speicherkartenleser
- 1. Connettore di rete
- 2. Connettore VGA
- 3. Slot per la scheda SIM (opzionale)
- 4. Microfono
- 5. Videocamera (opzionale)
- 6. Indicatore di stato della fotocamera (opzionale)
- 7. Microfono
- 8. Connettore HDMI
- 9. Connettore USB 3.0
- 10. Connettore di alimentazione
- 11. Slot per cavo di sicurezza
- 12. Accensione
- 13. Connettore USB 3.0 con PowerShare
- 15. Kopfhöreranschluss
- 16. Fingerabdruckleser mit Touch-Funktion (optional)
- 17. Kontaktloser Smart Card-Leser (optional)
- 18. Akkuzustandsanzeige
- 19. Festplattenaktivitätsanzeige
- 20. Stromversorgungsanzeige
- 21. Lautsprecher
- 22. Touchpad
- 23. Smart Card-Leser (optional)
- 24. USB 3.0-Anschluss
- 25. Docking-Anschluss
- 26. Service-Tag-Etikett
- 14. Lettore di schede di memoria SD
- 15. Connettore cuffie
- 16. Lettore di impronte digitali (opzionale)
- 17. Lettore di smart card senza contatti (opzionale)
- 18. Indicatore di stato della batteria
- 19. Indicatore di attività del disco rigido
- 20. Indicatore di stato dell'alimentazione

23. Lettore di smart card (opzionale)

#### Product support and manuals

Productondersteuning en handleidingen Support produits et manuels Produktsupport und Handbücher Supporto prodotto e manuali

Dell.com/support Dell.com/support/manuals Dell.com/support/windows Dell.com/support/linux

### Contact Dell

Neem contact op met Dell | Contacter Dell Kontaktaufnahme mit Dell | Contattare Delll Dell.com/contactdell

### Regulatory and safety

Regelgeving en veiligheid Réglementations et sécurité Sicherheitshinweise und Zulassungsinformationen Normative e sicurezza

#### Regulatory model

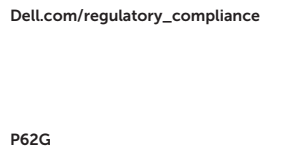

Wettelijk model Modèle réglementaire Muster-Modellnummer Modello di conformità alle normative

### Regulatory type

Wettelijk type | Type réglementaire Muster-Typnummer | Tipo di conformità P62G001

### **THE REAL PROPERTY OF A SET OF A SET OF A SET OF A SET OF A SET OF A SET OF A SET OF A SET OF A SET OF A SET O** 028TDDA02

#### Computer model

Computermodel | Modèle de l'ordinateur Computermodell | Modello computer

Latitude E5470

Printed in China. 2016-07

© 2016 Dell Inc. © 2016 Microsoft Corporation. © 2016 Canonical Ltd.